# **PERANCANGAN IMPLEMENTASI KONSEP ROUTING DAN VIRTUAL PRIVATE NETWORK ANTARA WEBSERVER MOODLE DAN WEBSERVER DRUPAL**

## **I Made Agus Widiana Putra, Cokorda Rai Adi Paramartha** Program Studi Teknik Informatika, Jurusan Ilmu Komputer, Fakultas Matematika dan Ilmu Pengetahuan Alam, Universitas Udayana

#### **Abstrak**

Internet telah sangat mengurangi batasan jarak dan waktu. Kini, seorang yang sedang berada jauh di sebuah kota tidak perlu lagi untuk kembali ke tempat kerjanya untuk sekedar mengambil data yang tersimpan pada database perusahaannya. Dengan mengkoneksikan database kantor pada internet, karyawan tersebut yang juga terkoneksi dengan internet dapat men*download* data tersebut langsung dari komputernya.

Tentunya dalam jaringan, harus ada yang mengetahui mengenai bagaimana cara untuk melakukan konfigurasi VPN (*Virtual Private Network*) dan karena itu mengapa pengetahuan mengenai konfigurasi jaringan sangatlah penting untuk diketahui bagi orang yang berminat menjadi teknisi atau administrator jaringan. Disamping itu penting pula bagi seorang yang berkecimpung dalam bidang jaringan untuk mengetahui mengenai *Web Server* dan *Database Server* beserta konsep dasar komunikasi jaringan yang mana dapat mempermudah pekerjaan seorang ahli jaringan untuk melakukan pekerjaan pada saat mensetting sebuah jaringan.

Keyword:Virtual Private Network (VPN), Web Server, Database Server

#### PENDAHULUAN

#### 1.1 Latar Belakang

Saat ini kebutuhan teknologi informasi diperlukan dalam masyarakat. Berbagai macam aplikasi telah disediakan oleh pengembang. Di samping itu, masyarakat di masa sekarang membutuhkan jaringan komunikasi yang luas. Masyarakat memiliki kebutuhan untuk mengakses sumber daya untuk mendukung segala aktifitas mereka melalui jaringan komunikasi yang mereka miliki.

Internet telah sangat mengurangi batasan jarak dan waktu. Kini, seorang yang sedang berada jauh di sebuah kota tidak perlu lagi untuk kembali ke tempat kerjanya untuk sekedar mengambil data yang tersimpan pada database perusahaannya. Dengan mengkoneksikan database kantor pada internet, karyawan tersebut yang juga terkoneksi dengan internet dapat mendownload data tersebut langsung dari komputernya.

Tentunya dalam jaringan, harus ada yang mengetahui mengenai bagaimana cara untuk melakukan konfigurasi VPN (Virtual Private Network) dan karena itu mengapa pengetahuan mengenai konfigurasi jaringan sangatlah penting untuk diketahui bagi orang yang berminat menjadi teknisi atau administrator jaringan.

Disamping itu penting pula bagi seorang yang berkecimpung dalam bidang jaringan untuk mengetahui mengenai Web Server dan Database Server beserta konsep dasar komunikasi jaringan yang mana dapat mempermudah pekerjaan seorang ahli jaringan untuk melakukan pekerjaan pada saat mensetting sebuah jaringan.

#### 1.2 Tujuan

Sejalan dengan perumusan masalah yang diangkat, maka dapat dirumuskan tujuan yang ingin dicapai, antara lain untuk bagaimana cara menerapkan Perancangan Implementasi Konsep Routing dan Virtual Private Network Antara Webserver Moodle dan Webserver Drupal.

#### 1.3 Manfaat

Hasil dari perancangan implementasi ini diharapkan dapat memberikan manfaat, yaitu menghasilkan suatu perancangan Implementasi Konsep Routing dan Virtual Private Network Antara Webserver Moodle dan Webserver Drupal dimana perancangan tersebut dilakukan dengan se-simple dan seefisien mungkin.

### 1.4 Rumusan Masalah

Bagaimana cara membuat sebuah Server VPN yang menghubungkan 2 client VPN, Dimana pada setiap Client VPN merupakan Router yang dibawahnya berisikan Web Server dan Database Server, pada client VPN yang pertama berisikan CMS moodle, sedangkan client VPN kedua berisikan Drupal, Untuk setiap database dari masing-masing CMS diarahkan sesuai dengan gambar di atas. Database Drupal Berada pada client 1 VPN, Database Moodle Berada pada Client 2 VPN. Setiap komputer yang terhubung di bawah web server harus bisa mengakses kedua web yang ada.

### **1.5 Batasan Masalah**

Agar pembahasan masalah tersebut menjadi lebih terfokus maka penulis membatasi masalah yaitu:

- (1) Webserver yang kami gunakan dalam Perancangan ini adalah webserver Apache.
- (2) Content Management System yang kami implementasikan dalam tiap client VPN adalah CMS Moodle dan CMS Drupal.

### **TINJAUAN PUSTAKA**

### **2.1 Virtual Private Network (VPN)**

*Virtual Networking* adalah menciptakan tunnel dalam jaringan yang tidak harus direct. Sebuah "terowongan" diciptakan melalui jaringan publik seperti Internet. Jadi seolah-olah ada hubungan point-to-point dengan data yang dienkapsulasi.

Sedangkan *Private Networking* adalah data yang dikirimkan terenkripsi, sehingga tetap rahasia meskipun melalui jaringan publik.

Sehingga *Virtual Private network (VPN) adalah suatu perluasan bentuk private intranet melalui public network, seperti Internet, dengan membuat keamanan koneksi private melalui suatu private tunnel.* Dengan menggunakan jaringan publik ini, maka *user* dapat mengakses fitur-fitur yang ada di dalam jaringan lokalnya, mendapatkan hak dan pengaturan yang sama bagaikan secara fisik kita berada di tempat dimana jaringan lokal itu berada. Hal yang perlu diingat adalah sebuah *private network* haruslah berada dalam kondisi diutamakan dan terjaga kerahasiaannya.

Koneksi VPN juga dapat terjadi pada semua layer pada protocol OSI, sehingga komunikasi menggunakan VPN dapat digunakan untuk berbagai keperluan. Dengan demikian, VPN juga dapat dikategorikan sebagai infrastruktur WAN alterbatif untuk mendapatkan koneksi point-to-point pribadi antara pengirim dan penerima. Dan dapat dilakukan dengan menggunakan media apa saja, tanpa perlu media leased line atau frame relay.

### **2.2 Routing**

*Routing* adalah proses dimana suatu router memforward paket ke jaringan yang dituju. Suatu router membuat keputusan berdasarkan IP address yang dituju oleh paket. Semua router menggunakan IP address tujuan untuk mengirim paket. Agar keputusan routing tersebut benar, router harus belajar bagaimana untuk mencapai tujuan. Ketika router menggunakan routing dinamis, informasi ini dipelajari dari router yang lain. Ketika menggunakan routing statis, seorang network administrator mengkonfigurasi informasi tentang jaringan yang ingin dituju secara manual.

Jika routing yang digunakan adalah statis, maka konfigurasinya harus dilakukan secara manual, administrator jaringan harus memasukkan atau menghapus rute statis jika terjadi perubahan topologi. Pada jaringan skala besar, jika tetap menggunakan routing statis, maka akan sangat membuang waktu administrator jaringan untuk melakukan update table routing. Karena itu routing statis hanya mungkin dilakukan untuk jaringan skala kecil. Sedangkan routing dinamis biasa diterapkan di jaringan skala besar dan membutuhkan kemampuan lebih dari administrator.

### **2.3 Replikasi Database**

Database merupakan kumpulan *filefile* yang memiliki kaitan antara satu *file*  dengan *file* lainnya sehingga membentuk satu bangunan data untuk menginformasikan satu perusahaan, instansi dalam batasan tertentu. Selain itu, database juga dapat didefinisikan sebagai sekumpulan data yang yang saling satu atau lebih tabel yang saling berhubungan. Database merupakan salah satu komponen yang penting di system informasi, karena berfungsi sebagai basis penyedia informasi bagi para pemakainya.

Secara definisi replikasi memiliki pengertian sebagai suatu proses mencopy atau mentransfer data dari suatu database ke database lain yang tersimpan pada komputer berbeda. replikasi dapat difahami sebagai proses pengkopian dan pengelolaan objekobjek dari database yang membentuk suatu sistem database terdistribusi (Distributed Database).

Pada umumnya MySQL dipergunakan secara massal sebagai Database yang cukup handal dalam menangani sistem database terpusat, seperti kebanyakan sistem database yang digunakan untuk web site, content management system, dan lain-lain. Bahkan hampir seluruh penyedia layanan hosting menyertakan dukungan produk MySQL untuk kelengkapan service-nya.

### **2.4 Apache Web Server**

Server web adalah sebuah perangkat lunak server yang berfungsi menerima permintaan HTTP atau HTTPS dari klien yang dikenal dengan browser web dan mengirimkan kembali hasilnya dalam bentuk halamanhalaman web yang umumnya berbentuk dokumen HTML. Server web yang terkenal diantaranya adalah Apache dan Microsoft Internet Information Service (IIS). Apache merupakan server web antar-platform, sedangkan IIS hanya dapat beroperasi di sistem operasi Windows. Khusus dalam laporan ini, kami menggunakan Web Server Apache karena dapat digunakan antar platform dan juga bersifat open source.

Server HTTP Apache atau Server Web/WWW Apache adalah server web yang dapat dijalankan di banyak sistem operasi (Unix, BSD, Linux, Microsoft Windows dan Novell Netware serta platform lainnya) yang berguna untuk melayani dan memfungsikan situs web. Protokol yang digunakan untuk melayani fasilitas web/www ini menggunakan HTTP. Apache memiliki fitur-fitur canggih seperti pesan kesalahan yang dapat dikonfigur, autentikasi berbasis basis data dan lain-lain. Apache juga didukung oleh sejumlah antarmuka pengguna berbasis grafik (GUI) yang memungkinkan penanganan server menjadi mudah . Apache merupakan perangkat lunak sumber terbuka dikembangkan oleh komunitas terbuka yang terdiri dari pengembang-pengembang dibawah naungan Apache Software Foundation.

#### **2.5 Content Management System (CMS)**

Content Management System adalah sebuah sistem yang memberikan kemudahan kepada para penggunanya dalam mengelola dan mengadakan perubahan isi sebuah website dinamis tanpa sebelumnya dibekali pengetahuan tentang hal-hal yang bersifat teknis. Dengan demikian, setiap orang, penulis maupun editor, setiap saat dapat menggunakannya secara leluasa untuk membuat, menghapus atau bahkan memperbaharui isi website tanpa campur tangan langsung dari pihak webmaster.

Karena CMS memisahkan antara isi dan desain, konsistensi tampilan dapat senantiasa dijaga dengan baik. Setiap bagian dari website dapat memiliki isi dan tampilan yang berbeda-beda, tanpa harus khawatir kehilangan identitas dari website secara keseluruhan. Oleh karena semua data disimpan dalam satu tempat, pemanfaatan kembali dari informasi yang ada untuk berbagai keperluan dapat dengan mudah dilakukan.

Berdasarkan Rumusan Masalah yang diberikan, kami menggunakan CMS Moodle dan CMS Drupal, berikut penjelasannya:

### **2.5.1 CMS Moodle**

Moodle adalah sebuah nama untuk sebuah program aplikasi yang dapat merubah sebuah media pembelajaran kedalam bentuk web. Aplikasi ini memungkinkan siswa untuk masuk kedalam "ruang kelas" digital untuk mengakses materi-materi pembelajaran. Dengan menggunakan Moodle, kita dapat membuat materi pembelajaran, kuis, jurnal elektronik dan lain-lain. Moodle itu sendiri adalah singkatan dari Modular Object Oriented Dynamic Learning Environment.

 Moodle merupakan sebuah aplikasi Course Management System (CMS) yang gratis dapat di-download, digunakan ataupun dimodifikasi oleh siapa saja dengan lisensi secara GNU (General Public License). Anda dapat mendownload aplikasi Moodle di alamat [http://www.moodle.org.](http://www.moodle.org/) Saat ini Moodle sudah digunakan pada lebih dari 150.000 institusi di lebih dari 160 negara didunia.

### **2.5.2 CMS Drupal**

Drupal adalah sebuah perangkat lunak sistem manajemen konten yang bebas dan terbuka yang di distribusikan dibawah lisensi GPL, Pengembangan dan perawatannya dilakukan oleh ribuan komunitas pengguna dan pengembang di seluruh dunia. Drupal dapat diunduh secara bebas dan dapat digunakan secara bebas juga, sehingga memungkinkan setiap orang baik secara individu maupun komunitas untuk mempublikasi, mengatur dan mengorganisir berbagai jenis dari isi/konten pada website.

Drupal juga merupakan salah satu CMS (Content Management System) terbaik dan populer di dunia. Drupal memiliki struktur yang baik dalam mengelola sebuah website standar dunia. Drupal sangat cocok untuk portal website perusahaan, universitas maupun organisasi. Bahkan beberapa organisasi maupun perusahaan ternama memilih menggunakan Drupal sebagai CMS untuk websitenya. Jadi, anda tidak perlu ragu lagi untuk memilih Drupal sebagai CMS untuk website anda. Drupal adalah nama salah satu CMS yang populer di dunia open source saat ini. Seperti kebanyakan CMS, dengan menggunakan Drupal akan jauh lebih memudahkan dalam mempublikasikan dan mengelola serta mengorganisasikan situs kita (website) untuk berbagai tujuan.

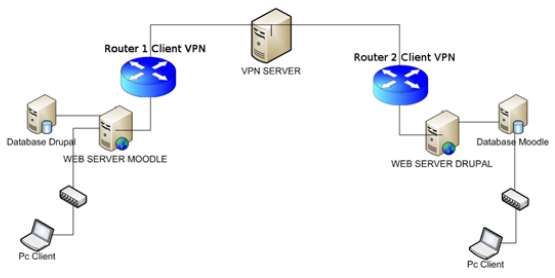

Gambar 1. Desain Jaringan

Pada laporan ini topologi jaringan VPN dengan menempatkan untuk web server DRUPAL ada pada IP 192.168.5.1 sedangkan databasenya ada pada IP 192.168.51.1 . Begitu juga sebaliknya untuk web server MOODLE ada pada IP

192.168.51.1 sedangkan databasenya ada pada IP 192.168.5.1. Pada client 1 melakukan konfigurasi *mysql* pada komputer IP 192.168.5.1 agar tidak membaca mysql yang ada pada komputer tersebut dan dapat membaca mysql yang ada pada IP 192.168.51.1 dengan meng-edit source my.cnf yang ada pada directory */etc/mysql.* Adapun perintah nya.

The default is not allow the default is not allow the compatible and is not allow and is not all all  $\frac{192.168.5.1}{\text{Gambar 2. My.cnf}}$ Instead of skip-networking the default is now to listen only on rking the default is now to list<br>re compatible and is not less s<br>= 192.168.5.1

#### **Pada Client 2**

Setelah itu kita masuk ke #cd /etc/mysql , edit konfigurasi pada direktori mysql buka file my.cnf dengan perintah #gedit my.cnf , pada skip-external-locking kita tambahkan tanda pagar (#), dan pada bind-address kita ganti IPnya dengan IP seperti pada gambar dibawah ini

tmpdir<br>#skip-ex #skip-external-locking<br># Instead of skip-networking the default is now to listen only on<br># localhost which is more compatible and is not less secure.<br>bind-address = 192.168.51.1

#### Gambar 3. My.cnf

Setelah mengedit konfigurasi my.cnf kemudian lakukan restart mysql dengan perintah #/etc/init.d/mysql restart. langkah selanjutnya masuk ke phpmyadminlakukan export database moodle dari client2 yang selanjutnya akan diimportkan oleh client 1, setelah itu langkah yang sama dilakukan pada client 2.

Langkah selanjut untuk menkofigurasi moodle masukan perintah **#cd /var/www/moodle**

| ● config.php 其                                                              |                                                |
|-----------------------------------------------------------------------------|------------------------------------------------|
| php /// Moodle Configuration File</th                                       |                                                |
| unset(\$CFG):                                                               |                                                |
|                                                                             |                                                |
| $SCFG = new stdClass()$ :                                                   |                                                |
| $SCFG->dbtype = 'mysql';$                                                   |                                                |
|                                                                             | $$CFG$$ ->dbhost = '192.168.5.1';              |
|                                                                             | \$CFG->dbname = 'kelompok5moodle';             |
|                                                                             | \$CFG->dbuser = 'kelompok5';                   |
| $SCFG->dbpass = 'password':$                                                | A                                              |
| $SCFG->dbersist = false$ ;                                                  |                                                |
| \$CFG->prefix                                                               | $=$ 'mdl ':                                    |
| \$CFG->wwwroot                                                              | = 'http://localhost/moodle';                   |
|                                                                             | $SCFG \rightarrow dirroot = '/var/ww/moodle';$ |
|                                                                             | $SCFG$ ->dataroot = '/var/moodledata';         |
| \$CFG->admin                                                                | $= 'admin':$                                   |
| \$CFG->directorypermissions = 00777; // try 02777 on a server in Safe Mode  |                                                |
| \$CFG->passwordsaltmain = 'lb0l^0FK <a ?';<="" f<cct.j2-lk="" td=""></a>    |                                                |
| require once("\$CFG->dirroot/lib/setup.php");                               |                                                |
| // MAKE SURE WHEN YOU EDIT THIS FILE THAT THERE ARE NO SPACES, BLANK LINES, |                                                |
| // RETURNS, OR ANYTHING ELSE AFTER THE TWO CHARACTERS ON THE NEXT LINE.     |                                                |
| 2>                                                                          |                                                |
|                                                                             |                                                |
|                                                                             |                                                |

Gambar 4. Config.php

kemudian edit configurasi config.php dengan perintah # gedit config.php disana kita ganti databse pake ip, username, password) Selanjutnya kita membuka web browser untuk mengecek apakah moodle dapat mengakses databasenya pada client 1 apakah sukses atau tidak. Jika belum berhasil cek kembali konfigurasi yang tadi dilakukan.

#### **4.1 Kesimpulan**

Setelah melakukan tugas di atas, kami dapat menyimpulakan bahwa, pertukaran database antar webserver yang terletak pada jaringan VPN. Hal ini dimungkin kan dengan menggunakan teknik replikasi dan membuat user baru di mysql. Secara definisi replikasi memiliki pengertian sebagai suatu proses mencopy atau mentransfer data dari suatu database ke database lain yang tersimpan padakomputer berbeda. replikasi dapat difahami sebagai proses pengkopian dan pengelolaan objek-objek dari database yang membentuk suatu sistem database terdistribusi (Distributed Database). Penambahan user baru dilakukan agar username teresbut dapat di akses oleh semua host yang terdapat pada jaringan VPN tersebut, sehingga dapat memungkinkan pertukaran database dari satu server ke server lainnya.

#### **4.2 Saran**

Dalam pembuatan praktikum ini sebaiknya dibuat secara terstruktur dimulai dari pembuatan sertifikat di server, memasang sertifikat, menseting konfigurasi lalu

kemudian melakukan seting di klien masingmasing.

### **DAFTAR PUSTAKA**

\_\_\_\_\_\_\_\_ (2010).*VPN*. From [id.wikipedia.org/wiki/VPN](http://id.wikipedia.org/wiki/VPN) , 4 Desember 2010 Amarulah, Iqbal. (2008).*Implementasu VPN Berbasis IPSEC Dengan Linux Fress/WAN*. Surakarta : Universitas Muhamadiya Surakarta Rohmat, Furqon. (2009). *Akses Internet Dengan OpenVPN.* Scribd